## 登録番号の確認方法

Ξ

インターネットで、 日本救急医療財団全国AEDマップ(略称:財団全 国AEDマップ)(https://www.qqzaidanmap.jp/)を検索してください。 財団全国AEDマップTOPページの上段メニュー[検索(リスト表示)] をクリックすると『検索(リスト表示)』画面が表示されます。 検索条件を指定して登録番号を確認してください。

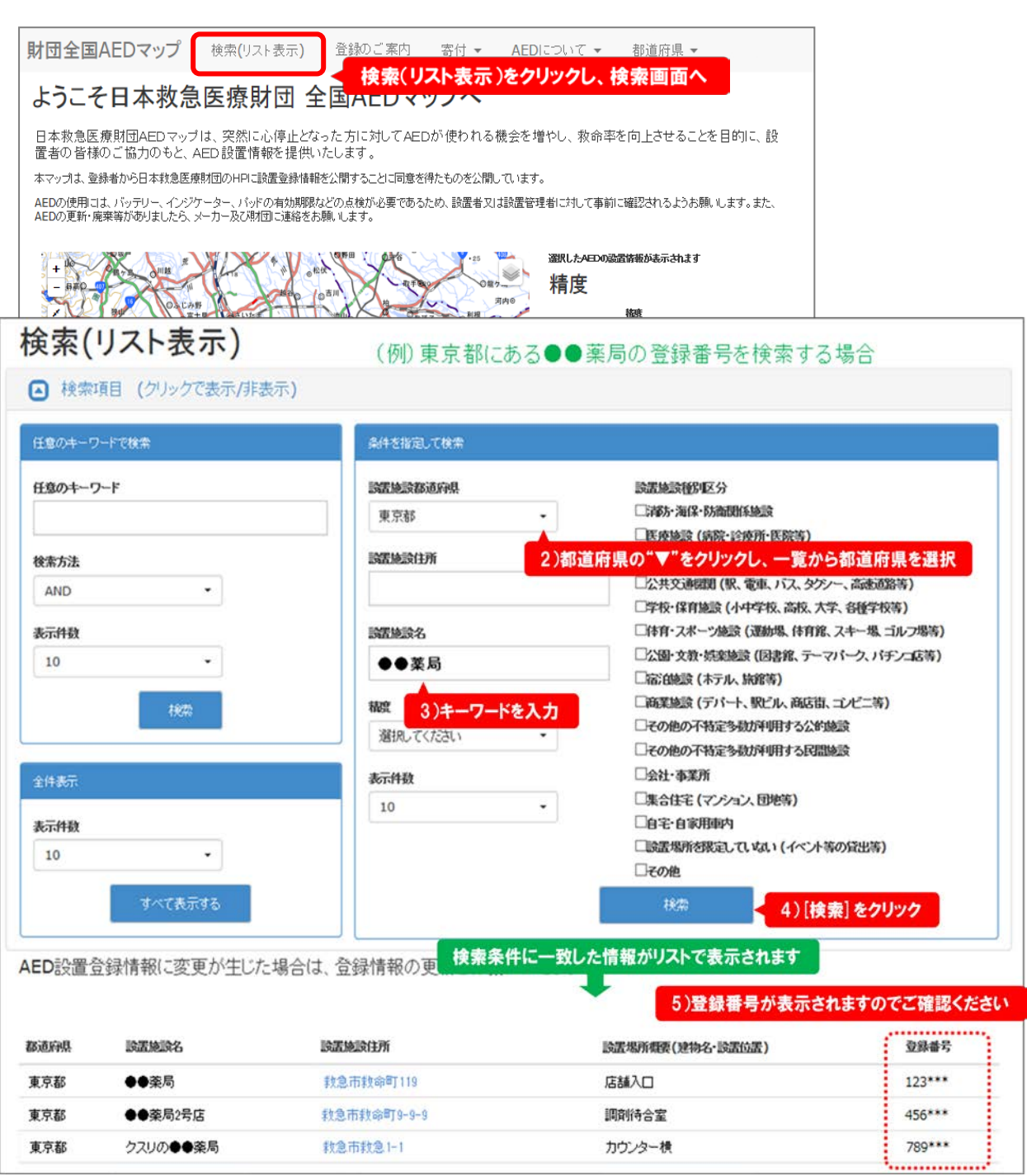